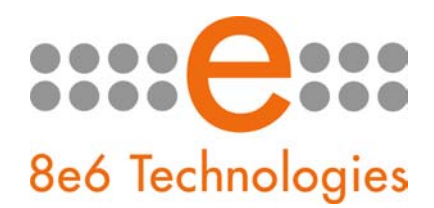

## **What's New in the Threat Analysis Reporter '1.2.00' Version**

*This Threat Analysis Reporter software release upgrades version 1.1.15 or higher to 1.2.00.* 

*NOTE: Once this software update is applied, it cannot be uninstalled. R3000 software version 2.0.10 is required in order to use this software update.* 

*WARNING: Before applying this software update, all currently locked end users must be unlocked. After upgrading to this software version, all existing user groups will be deleted.* 

## New Features, Enhancements, and Fixes

- **Hardware Installation Wizard:** The following enhancements have been made to the hardware installation wizard: •
	- The username, password, and email address entered during Step 1 of the wizard can now be edited in the Admin System window (Administration > Admins > Admin System window). Previously, this information for the system administrator could not be modified. The email address entered in Step 1 will receive all email system alerts.
	- The Authentication Type field ("LDAP" and "IP group" selections) no longer displays in Step 2, since the Threat Analysis Reporter can now tell by communicating with the source (primary) R3000 the authentication type being used. If an LDAP server is connected to the R3000, TAR will use LDAP authentication. Otherwise, TAR will use IP groups authentication.
	- Step 3 "Server Settings" (formerly Step 4) is now the final page of the wizard. Step 3 was formerly the "Register Gauges" page, but now all standard gauges (Adult Content, Security, Shopping, Bandwidth, Illegal) display in the interface by default when logging into the administrator console for the first time. These gauges can be edited or removed at any time in the Gauge Management window (URL Dashboard > Gauges).
	- If the wizard has not yet been run, upon logging into the administrator console for the first time, you will be re-directed to the wizard. This guarantees that all necessary setup criteria are input into the Threat Analysis Reporter.
- **User Group Enhancements:** The User Groups Management pop-up window (Administration > User Groups) and windows linked to that window have been replaced with panels that let you set up and manage user groups with greater ease. (In order to re-access the gauges dashboard, you need to click the Back to Gauges button at the top right of the panel.) The following features are included:
	- Graphics in the interface show the status of each user group.
	- User groups are rebuilt automatically each day, but can be rebuilt on demand.
	- A user group can include patterns, single users, and/or a range of IP addresses.
	- User groups can now be shared among administrators instead of applied to one administrator only.
- Group administrators can create, edit, rename, and delete user groups they added.
- Base groups can now be delegated to a group administrator, but that group administrator cannot edit or delete the original base group.
- **Admin System Enhancements:** The Admin System pop-up window (Administration > Admins) and windows linked to that window now include the following features for greater flexibility: •
	- The account of the system administrator who set up a username, password, and email address during the hardware installation wizard process is now listed in the interface as an active user. That administrator's username, password, and email address can now be edited (TAR Login field, Change Password button, and Email field). Note that this account will not display the Administrator Group field, since user groups cannot be added to this account.
	- A user group can be added to more than one administrator's profile.
	- LDAP Username and Domain fields now display if using either LDAP or IP group authentication.
	- In the Add new Administrator pop-up window, the Groups tab no longer contains the Unavailable list box since a base group can now be delegated to another administrator.
- **Device Registry Enhancements:** The Device Registry pop-up window (Administration > Device Registry) and windows linked to that window have been replaced by panels that give you more information and tools for better management of devices linked to the Threat Analysis Reporter. (In order to re-access the gauges dashboard, you need to click the Back to Gauges button at the top right of the panel.) The following features are included:
	- Graphics in the interface show the status of each device linked to the Threat Analysis Reporter.
	- Modifications can now be made to R3000 and ER devices. A different source (primary) R3000 server—other than the one identified during the hardware installation wizard process—can now be specified if the former server is no longer is used on the network. An ER server can now be added after the hardware installation wizard process. IP addresses for ER or R3000 servers can be updated, if necessary.
	- **Bandwidth IP ranges can now be added (or removed).**
	- The following items can be synchronized on demand between the source R3000 and TAR devices: 8e6 supplied library category updates and custom libraries; all devices linked to the source R3000 server (SMTP server, patch server, proxy server, NTP server); LDAP user groups.
- **Username Support Enhancements:** Usernames are now imported from the source R3000 server for all supported forms of authentication (eDirectory Agent, 8e6 Authenticator, Webbased Authentication, and Override Accounts). This feature lets administrators identify more usernames in TAR gauges for easier remediation of Acceptable Use Policy violations and/or security threats.

NOTE: As of June 2008, usernames can be imported from the following LDAP server types: Microsoft Active Directory, Novell eDirectory, and SunONE.

- **LDAP Communication Enhancements:** Previously, the Threat Analysis Reporter obtained LDAP user group authentication information from the LDAP server, but now this information is imported from the source R3000 server. This feature affects the following items: •
	- The View Master User List window (Administration > User Profiles) displays the Import Now button instead of the Refresh button. (In previous releases, the Refresh button only displayed if LDAP authentication is used.) Clicking this button imports the list of group and usernames from the R3000.
	- Active Directory information no longer appears in the Server Settings hardware installation wizard page or in the Device Registry.
- **TAR System Tray Alert Enhancement:** Global administrators with an Active Directory LDAP account, username, and domain can now use TAR system tray alerts. Previously, this feature was only available to group administrators with an Active Directory LDAP account, username, and domain.
- **Window Enhancements:** 
	- The Individual User View window (URL Dashboard > Overall Ranking > User Summary) has been re-organized and its appearance now resembles the Individual User View window from the Bandwidth section for consistency within the interface.
	- The Custom Categories window (URL Dashboard > Custom Categories) has been enhanced: The Update List button that displays beneath the Custom Categories frame has been renamed Sync All Categories, and the URL Keyword checkbox has been added. Selecting this checkbox displays the following objects: URL Keyword field and Add button, and URL Keywords tab that shows all URL Keywords that have been added. When adding a URL or keyword—before saving your data—you can remove the entry by selecting that item and then clicking the new Delete Selection button that displays at the bottom of the tab frame.
	- The Update List button has been renamed Sync All Categories. This enhancement affects the following windows: Custom Categories (URL Dashboard > Custom Categories), Add a new Gauge Group (URL Dashboard > Gauges > Gauge Management window, Add Gauge Group button), Lockout by Categories window (URL Dashboard > Overall Rankings, User Summary button > Individual User View, Lockout button > Lockout, Low lockout, Yes button).